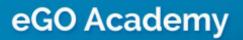

**Digital Marketing** 

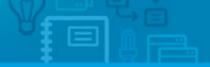

## Create and send real estate newsletters

The application manager can create and send newsletters to their contacts.

To do so, take the following steps:

**1.** Click the **'Properties**' tab and select the properties to include in a newsletter;

| Under SH | hop - Mega House EN                                                                                             |                                                                |                                                                                                    |
|----------|----------------------------------------------------------------------------------------------------|----------------------------------------------------------------|----------------------------------------------------------------------------------------------------|
| Opport   | unities Properties                                                                                              | ontacts Tasks 1 Le                                             | ads 5 Holiday homes • Marketing • Manage Website                                                                                              |
|          |                                                                                                    |                                                                |                                                                                                    |
| Find     | d properties                                                                                                    |                                                                |                                                                                                    |
|          | ference, Location, Address, Na                                                                                  | ture, Status, Availability, De                                 | escription )                                                                                                    |
| or ad    | vanced search                                                                                                   |                                                                |                                                                                                    |
|          |                                                                                                    |                                                                |                                                                                                    |
| 139 Pr   | roperties, recently updated.                                                                                    |                                                                |                                                                                                    |
| Show     | Recently updated                                                                                                | -                                                              |                                                                                                    |
| Select   | t Clear Add a tag Copy Em                                                                                       | ail Create newsletter Expo                                     | rt Sildeshow Delete 🕨 More                                                                                                    |
|          |                                                                                                    | 3 pr                                                           | operties are selected. Select all   Clear all selected items                                                                                  |
|          | <b>`</b>                                                                                                    |                                                                |                                                                                                    |
|          | Terraced House, Su                                                                                              |                                                                | Create                                                                                                    |
|          | Westminster, Inner Londo                                                                                        | n, London                                                      |                                                                                                    |
| -        | T                                                                                                    | For sale: £1,000,000                                           | <b>1</b> Room                                                                                                    |
|          |                                                                                                    | Status: New                                                    | Exceptional semi-detached house inserted in a private luxurious develop                                                                       |
|          |                                                                                                    | Net area: 45 m <sup>2</sup><br>Gross area: 62.5 m <sup>2</sup> | design that makes it a comfortable place with unparalleled beauty.<br>The "Sunflower House", like the name indicates, has natural sunlight an |
|          |                                                                                                    | Land area:                                                     | n the ground floor is an open floor space with a kitchen, livi                                                                                |
|          |                                                                                                    |                                                                |                                                                                                    |
|          | Tags: 8850-000-preview 💊                                                                                        | ), Highlight edit                                              |                                                                                                    |
|          | <b>`</b>                                                                                                    |                                                                |                                                                                                    |
| (        | Townhouse, CAS_ES                                                                                               | i_3                                                            | Create                                                                                                    |
|          | Westminster, Inner Londo                                                                                        | n, London                                                      |                                                                                                    |
|          | 1. 1                                                                                                    | For sale: £2,985,000                                           | 2 Rooms + 1 Interior room                                                                                                    |
|          | in the second second second second second second second second second second second second second second second | Status: New                                                    | Beautiful townhouse, recently built, with high quality building material ar                                                                   |
|          |                                                                                                    | Net area: 215 m <sup>2</sup><br>Gross area: 300 m <sup>2</sup> | hings.<br>Distributed in 2 floors where in the ground floor there is a social area co                                                         |
|          |                                                                                                    | Land area:                                                     | pen space living room and kitchen fully equipped, common bathroom. Ir                                                                         |
|          |                                                                                                    |                                                                | ere is a private area composed of 2 be                                                                                                    |
|          | Tags: 8850-000-preview                                                                                          | edit                                                           |                                                                                                    |

2. Click 'Create Newsletter';

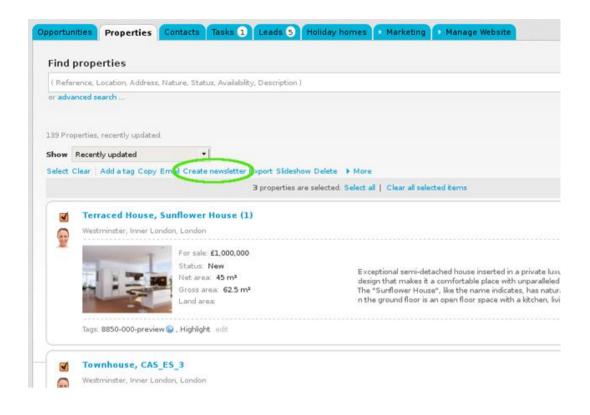

**3.** You are redirected to the newsletter wizard. Here you should complete all fields with the information that clearly identifies the newsletter and then click **`Next**';

| pportunities  | Properties  | Contacts | Tasks 1 | Leads 5 | Holiday hor | nes 🕨 Newslett | ers 🕩 M | anage Webs | ite      |   |     |
|---------------|-------------|----------|---------|---------|-------------|----------------|---------|------------|----------|---|-----|
| Newsletter W  | Vizard      |          |         |         |             |                |         |            | Previous | N | ext |
| Configuration |             |          |         |         |             |                |         |            |          |   |     |
| Name          |             |          |         |         |             |                |         |            |          |   |     |
| Newsletter 1  |             |          |         |         |             |                |         |            |          |   |     |
| Subject       |             |          |         |         |             |                |         |            |          |   |     |
| New listings  |             |          |         |         |             |                |         |            |          |   |     |
| From          |             |          |         |         |             |                |         |            |          |   |     |
| Name          |             |          |         |         |             |                |         |            |          |   |     |
| Shop - Mega   | House EN    |          |         |         |             |                |         |            |          |   |     |
| Email         |             |          |         |         |             |                |         |            |          |   |     |
| ego@egorea    | lestate.com |          |         |         |             |                |         |            |          |   |     |
|               |             |          |         |         |             |                |         |            |          |   |     |
| Response to   |             |          |         |         |             |                |         |            |          |   |     |
| Name          |             |          |         |         |             |                |         |            |          |   |     |
| 4YourRealton  |             |          |         |         |             |                |         |            |          |   |     |
| Email         |             |          |         |         |             |                |         |            |          |   |     |
| ego@egorea    | lestate.com |          |         |         |             |                |         |            |          |   |     |

4. Choose a template and click 'Next';

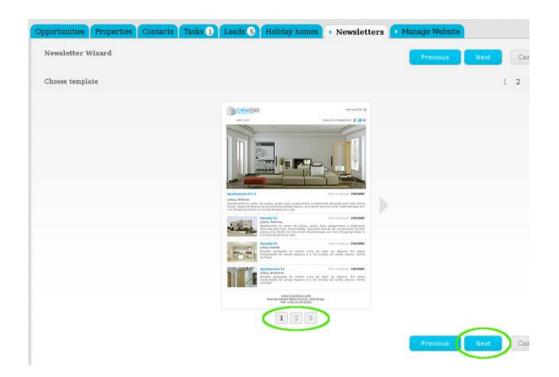

**5.** The order in which the properties are listed can be changed in this step. This automatically changes the final presentation of the properties on the newsletter. Then click **`Next**`;

| Previous                                                                                                    | Next Cancel |
|----------------------------------------------------------------------------------------------------|-------------|
| ter                                                                                                    | 1 2 3 4     |
| Preview Newsletter                                                                                                    |             |
| nse 1 Rooms Westminster, Inner London, London<br>emi-detached house inserted in a private luxurious development. Modern design that makes it<br>lace with unparalleled beauty. The "Sunflower<br>30,000                  | a 👻         |
| Rooms + 1 Interior rooms Westminster, Inner London, London<br>hhouse, recently built, with high quality building material and excellent finishings. Distributed in<br>n the ground floor there is a social are<br>85,000 | 2           |
| Rooms City of London, Inner London, London<br>xury apartment built with high quality building materials and modern arquitecture. In the centre o<br>riverside view and complete with 2 bedroo<br>800,000                 | of a        |
| Previous                                                                                                    | Next Cancel |

**6.** The final step allows you to edit the newsletter according to your needs. After all changes have been made, click **`Finish**`;

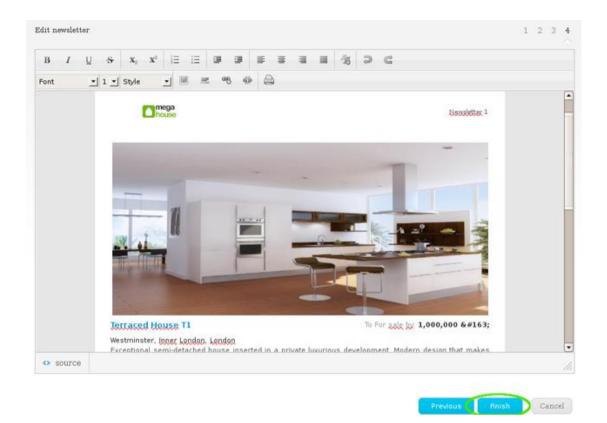

**7.** The newsletter is then available and ready to send to your customers;

| Show   | Recently updated 🔄   | í -                    |                      |           |
|--------|----------------------|------------------------|----------------------|-----------|
| Select | Delete Reactivate pe |                        |                      |           |
|        | Name                 | Subject                | From                 | Recipient |
|        | Newsletter 1         | New listings           | Shop - Mega House EN | 0         |
|        | Newsletter 3         | New listings - Offices | Shop - Mega House EN | 0         |
|        | Newsletter 2         | Apartments of the week | Shop - Mega House EN | 0         |
|        | Newsletter 1         | Houses of the week     | Shop - Mega House EN | 0         |
| _      | Delete Reactivate pe | nding                  |                      |           |

To send a newsletter, just take the following steps:

1. Click the 'Contacts' tab and select those contacts you want to send a newsletter;

snop - mega nous pportunities Properties Contacts Tasks 1 Leads 5 Holiday homes Marketing Manage Website Find someone by typing their name (Name, Email, Phone) or advanced search . 55 Contacts, all people and companies Show All people and companies -Firs Select Clear Add a tag Send survey Send newsletter Export Delete + More 3 contacts are selected. Select all | Clear all selected items Aaron Cosby, Architect Created by Laura Mariano, 06 Mar (44) 899456777 aaron.cosby@legacycontracting.uk AB Precision, owner Created by Laura Mariano, 06 Mar (44) 557986412 adm@abprecision.com.uk ab

## 2. Click 'Send newsletter';

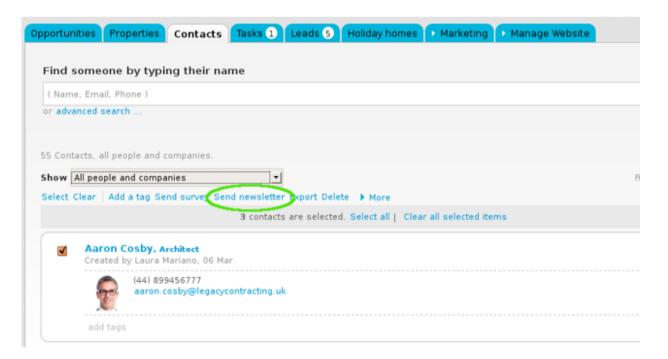

**3.** Select the newsletter to send and set the sending date and time. Lastly, click **'Send'**.

|                                     |                                    |        | mport contacts nom Googe |
|-------------------------------------|------------------------------------|--------|--------------------------|
|                                     |                                    |        | 😌 Add a new person       |
|                                     |                                    | 0      | Add new company          |
| _                                   |                                    |        | Quick search             |
|                                     | Send newsletter                    |        | ×                        |
| port Delete 🕨 More                  | Reference N_1                      |        |                          |
| e selected. <mark>Select all</mark> | Newsletter Newsletter 1            |        |                          |
|                                     | Send Date 05/07/2013 12 -: 45 - pm | • )    |                          |
|                                     | Send                               | review | Cancel                   |
|                                     |                                    |        |                          |
|                                     |                                    |        |                          |
|                                     |                                    |        |                          |
|                                     |                                    |        |                          |

The created newsletter is then sent to the previously selected contacts on the defined date and time.

Learn more at: <u>http://academy.egorealestate.com</u>

Questions: <a href="mailto:support@egorealestate.com">support@egorealestate.com</a>